# Format the issue's summary according to specified rules

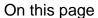

Configuration | Screenshots | Related use cases

#### Use case

To keep your Jira tickets clean, having a **common structure throughout the issue summaries** might be helpful.

In the following use case we're going to use the Format field value post function to format the summary properly.

In our case, all **leading and trailing white spaces** will be removed and **only one white space** will be left **between words**.

In addition, the word **Client** will be replaced with **Customer**.

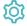

# Configuration

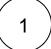

Add the Format field value post function to the desired transition or create a new transition.

You might want to add the post function to the **create transition** so that the post function will be automatically executed every time a new issue is created.

 $\left( \begin{array}{c} \mathsf{2} \end{array} \right)$ 

## Field

Choose Summary

 $\left( \begin{array}{c} \mathbf{3} \end{array} \right)$ 

#### White space mode

Choose:

- · Remove all leading white spaces
- Remove all trailing white spaces
- Leave only one space between words

(4)

#### Case mode

Choose Capitalize all the whitespace separated words

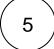

### Find and replace

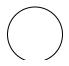

Find mode

| 1 | Choose Text (ignoring case)                                                                 |
|---|---------------------------------------------------------------------------------------------|
| 2 | Expression Enter the following expression:                                                  |
|   | Client                                                                                      |
|   |                                                                                             |
|   | You can also use another word than <b>Client</b> depending on the word you want to replace. |
|   |                                                                                             |
| 3 | Replace mode Choose Replace all occurrences                                                 |
| 4 | Expression Enter the following expression:                                                  |
|   | Customer                                                                                    |
|   |                                                                                             |
|   |                                                                                             |

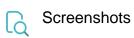

#### Update parameters of the Format field value Function for this transition.

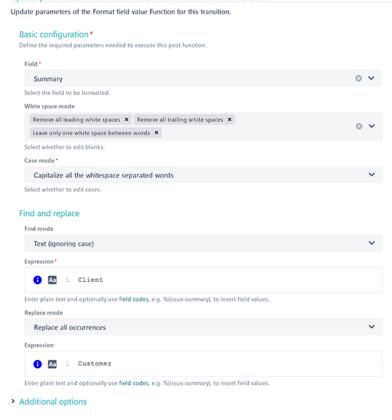

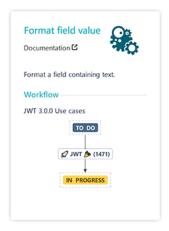

> Conditional execution

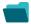

# Related use cases

| Use case                                                | JWT feature | Workflow function  | Parser functions | Label      |
|---------------------------------------------------------|-------------|--------------------|------------------|------------|
| Format the issue's summary according to specified rules | <b>(</b>    | Format field value |                  | STAFF PICK |

If you still have questions, feel free to refer to our support team.